## **Pracownia astronomiczna**

analiza danych, zad. helio1

## **Wyznaczanie parametrów orbity Ziemi na podstawie obserwacji Słońca**

Celem zadania jest wyznaczenie podstawowych parametrów orbity Ziemi na podstawie satelitarnych obserwacji Słońca.

W analizie wykorzystywane będą obrazy Słońca z instrumentu HMI (Helioseismic and Magnetic Imager) działającego na pokładzie satelity SDO (Solar Dynamics Observatory, [https://sdo.gsfc.nasa.gov/mission\)](https://sdo.gsfc.nasa.gov/mission). Do wizualizacji obrazów należy wykorzystać program JHelioviewer ([http://www.jhelioviewer.org](http://www.jhelioviewer.org/)). Podana strona WWW zawiera instrukcję użytkowania programu.

Wraz z obiegiem Ziemi dookoła Słońca, wskutek niekołowej orbity, zmienia się rozmiar kątowy Słońca. Widoczne to jest na obrazach SDO/HMI continuum. Ta obserwacja stanowi punkt wyjścia w zadaniu.

Obserwacją uzupełniającą do danych SDO/HMI continuum jest tranzyt Wenus. Dzięki obserwacji tego tranzytu 6.06.2012 wyznaczono, że odległość Ziemia – Słońce w tym czasie wynosiła 151 800 000 km (±12 000 km). Wykorzystaj tę informację i pomiary promienia kątowego Słońca z obrazów SDO/HMI continuum do wyznaczenia parametrów orbity Ziemi.

Etapy pracy:

- 1. Wczytaj do programu JHelioviewer obrazy SDO/HMI continuum z odstępem czasowym 1 dnia. Wczytane dane powinny obejmować co najmniej 400 dni i zawierać moment wystąpienia tranzytu Wenus. **Uwaga:** przydział zakresu dat i ważne uwagi związane z danymi znajdują się na końcu tego dokumentu.
- 2. Zmierz na obrazach promień kątowy Słońca θ [sek. łuku] z krokiem czasowym 10 dni. Oszacuj błąd tego pomiaru. Nie może on być mniejszy od rozdzielczości obrazów, która wynosi 1.0 sek. łuku. Pomiar czasu taktujemy jako bezbłędny. Wykonane pomiary zbierz w tabeli zawierającej trzy kolumny: data i czas pomiaru, zmierzony promień kątowy i niepewność pomiarowa tego promienia. **Uwaga:** czas można zaokrąglić do pełnych godzin, ponieważ mierzalna zmiana promienia kątowego zachodzi w dłuższej skali czasowej niż godziny.
- 3. Przygotuj wykres zależności promienia kątowego θ od czasu,  $\theta = \theta(t)$ . Na jego podstawie oceń czy dane pomiarowe są odpowiednio gęsto rozłożone. Jeśli nie, dodaj kolejne pomiary tam, gdzie potrzeba. Dodając kolejne pomiary nie rób tego z odstępem czasowym mniejszym niż 1 dzień. **Uwaga:** mogą zdarzyć się okresy czasu, trwające nawet wiele dni, dla których danych nie ma. Więcej na temat tego problemu – patrz ważne uwagi na końcu tego dokumentu.
- 4. Przygotuj końcowy wykres zależności promienia kątowego θ od czasu,  $\theta = \theta(t)$  oraz odczytaj z niego (lub z tabeli z pomiarami) maksymalny i minimalny promień kątowy Słońca a z nich wyznacz wartość średnią  $\theta_{\rm cr}$ .
- 5. Wykorzystując dane o tranzycie Wenus i wyznaczone wartości kąta θ, oblicz odległość Ziemia Słońce (d) dla wszystkich momentów czasu, dla których masz zmierzony kąt θ. Sporządź wykres zmiany w czasie tej odległości  $d = d(t)$ . **Uwaga:** potrzebny tu do obliczeń promień Słońca należy wyznaczyć z danych, a nie uzyskać z literatury.
- 6. Do wykresu  $d = d(t)$  dopasuj odpowiednią funkcję. Na jej podstawie wyznacz minimalną (peryhelium) i maksymalną (aphelium) odległość Ziemi od Słońca, moment czasu, w którym te odległości wystąpiły. Z dopasowanej funkcji wyznać również długość trwania roku ziemskiego oraz wielką półoś i mimośród orbity Ziemi. **Uwaga:** przed wykonaniem dopasowania funkcji należy przeliczyć czas pomiarów do jednej jednostki, np. dni i ułamków dni liczonych od pierwszego pomiaru.
- 7. Wyznacz skrajne wartości prędkości orbitalnej Ziemi, które przypadają na peryhelium  $(v_p)$  i aphelium  $(v_a)$ . Można je obliczyć z następujących wzorów:

$$
v_p = \frac{2\pi a}{T} \sqrt{\frac{1+e}{1-e}}
$$
 
$$
v_a = \frac{2\pi a}{T} \sqrt{\frac{1-e}{1+e}}
$$

gdzie T – dł. roku, a – wielka półoś, e – mimośród.

- 8. Przygotuj sprawozdanie zgodnie z wytycznymi przedstawionymi na stronie WWW zajęć. Formatka do sprawozdania również dostępna jest na stronie zajęć. Dodatkowo:
	- Wymaganymi ilustracjami w sprawozdaniu są otrzymane wykresy z pkt 4 (bez dopasowanej funkcji) oraz pkt 5 (z dopasowaną funkcją). Wykresy powinny zawierać kreski błędów, opisy osi, itd.
	- Wszystkie zmierzone lub wyliczone wartości muszą mieć wyznaczone niepewności pomiarowe. Przedstawiając wyniki należy pamiętać o zasadzie cyfr znaczących.
	- Postać dopasowanej w pkt. 5 funkcji powinna być podana wraz z otrzymanymi parametrami tej funkcji i ich niepewnościami.
	- $\bullet$  W sprawozdaniu proszę przedstawić tabelę z wykonanymi pomiarami (trzy kolumny: data i czas, θ, δ<sub>θ</sub>). Tabela powinna zmieścić się na jednej stronie. Kolumnę  $\delta_{\theta}$  można pominąć, jeśli wszystkie wartości  $\delta_{\theta}$  są takie same. Fakt ten należy wspomnieć w opisie tabeli.
	- W dyskusji wyników na końcu sprawozdania należy otrzymane przez siebie wartości charakteryzujące orbitę Ziemi porównać z wartościami literaturowymi. Porównanie należy przedstawić w formie tabeli (trzy kolumny: wielkość, wartość otrzymana w tej analizie, wartość literaturowa). Porównanie z wartościami literaturowymi należy skomentować: czy dana wielkość jest czy nie jest zgodna z wartością literaturową. Jeśli nie, to jaka może być przyczyna? Poniższa tabela zbiera wielkości, które należy wyznaczyć i porównać z wartościami literaturowymi.

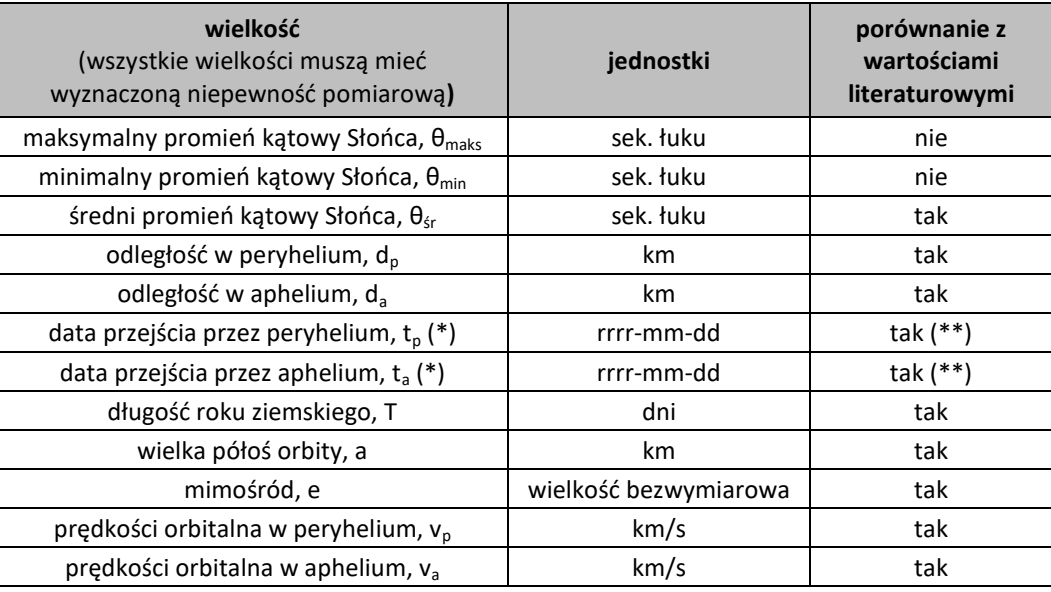

(\*) – Jeśli w analizowanym okresie czasu przypadają dwa momenty peryhelium (lub aphelium), to wystarczy wybrać i podać w wynikach jedną z tych dwóch dat.

(\*\*) – W przypadku tych dat najlepiej wyszukać w literaturze/internecie wartości dla tego samego roku, dla którego wyznaczone są one w tej analizie. Daty pery- i aphelium dla dowolnego roku można wziąć np. z programu NASA/JPL Horizons: [https://www.phpsciencelabs.com/nasa-jpl-horizons-earth-perihelion-and](https://www.phpsciencelabs.com/nasa-jpl-horizons-earth-perihelion-and-aphelion-calculator)[aphelion-calculator](https://www.phpsciencelabs.com/nasa-jpl-horizons-earth-perihelion-and-aphelion-calculator) (podajemy interesujący nas rok i klikamy compute).

## **Przydział zakresu dat i ważne uwagi**

- p. Kamil: od 1.06.2011
- p. Dominika (D): 1.08.2011
- p. Dominika (K): od 1.10.2011
- p. Marcin: od 1.12.2011
- p. Julita: 1.02.2012
- p. Sebastian: od 1.04.2012
- p. Wiktoria: od 1.05.2012
- p. Oliwia: od 1.06.2012

W każdym przypadku podana jest data początkowa. Data końcowa powinna być odległa od początkowej o co najmniej 400 dni. Może być więcej, np. 500. Dłuższy przedział czasu pozwoli otrzymać lepsze dopasowanie funkcji do danych pomiarowych.

Wczytując dane **należy użyć bazy danych GSFC lub IAS** (wyboru dokonujemy w oknie New Image Layer).

Poniższa tabela zawiera listę dat, dla których występują braki danych SDO/HMI continuum trwające 2 lub więcej dni. Tabela obejmuje okres od 1.06.2011 do 1.09.2013. Zakresy obejmujące 10 i więcej dni oznaczone są w tabeli na czerwono. Idąc z pomiarami odstępem 10 dni możemy w pewnych przypadkach natrafić na okres bez danych. Wtedy:

- jeśli okres ten jest krótszy niż 10 dni zalecane jest wykonanie pomiaru tuż przed początkiem luki w danych i tuż po jej końcu, a następnie kontynuujemy z krokiem 10 dniowym,
- jeśli okres ten jest dłuższy niż 10 dni, to wykonujemy pomiar jak powyżej, ale dodatkowo konieczne będzie uzupełnienie tej dużej luki danymi z instrumentu SDO/AIA4500 (*szczegóły na następnych zajęciach*).

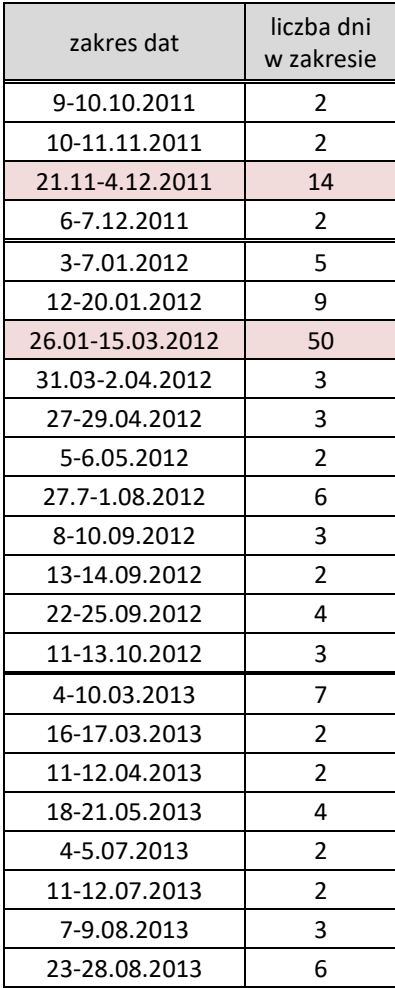

W razie problemów z dopasowaniem funkcji sin() do zmian odległości Ziemi od Słońca, polecam wypróbować poniższe rozwiązanie, które sprawdziło się w zeszłym roku.

Pomaga podanie z grubsza przybliżonych początkowych wartości parametrów, zanim uruchomimy polecenie fit. Czasem, jeśli właściwe wartości poszukiwanych parametrów są bardzo odległe od początkowych domyślnych (=1), to fit zbiega się do błędnego rozwiązania. Trzeba mu wtedy trochę pomóc, zadając z grubsza przybliżone wartości startowe.

Proponuję zmienić też postać funkcji na bardziej fizyczną, czyli taką w której parametry mają łatwą interpretację fizyczną, a jednocześnie argument w sin() będzie w rad (tak domyślnie przyjmuje gnuplot):  $f(x) = a * sin(2 * pi * (x+b)/c) + d$ 

Proszę sobie przypomnieć jak wygląda równanie położenia w ruchu harmonicznym. Wtedy jasne będzie jaką interpretację fizyczną mają a, b, c, d. Np. c jest okresem. W takim zapisie x (u nas czas) może być w dniach, czyli tak, jak mamy. Wartość pi jest w gnuplocie zdefiniowana.

Wracając do zadawania z grubsza przybliżonych początkowych wartości parametrów. Po zrobieniu wykresu d=d(t) możemy bardzo zgrubnie odczytać z niego a, c i d. Następnie podajemy je w gnuplocie, np: gnuplot> c=400

Podanie tych trzech wystarczy, b możemy zostawić. I teraz można wykonać fit. Powinno zadziałać i dać dobry wynik. Być może wystarczy podanie wartości startowej do jednego lub dwóch

parametrów, np. a i c. Trzeba popróbować.

Posumowanie wczorajsego omawiania dopasowania funkcji do wykresu d=d(t).

1. Odległość d najlepiej wyrazić w mln km. Tak może być zapisana w pliku z danymi. Na wykresie tylko trzeba wskazać ten fakt w opisie osi Y.

2. W pliku z danymi musimy mieć kolumnę z czasem wyrażonym w jednej jednostce czasowej, np. dni i ułamki dni liczone od pierwszego pomiaru. Można to automatycznie policzyć w arkuszu kalkulacyjnym. Wykonując plot d=d(t) z takim czasem nie używamy set xdata time itd.

3. Fitowaną funkcję wybieramy taką, aby dopasowane parametry miały łatwą interpretację fizyczną:  $f(x) = M * sin(2 * pi * (x-N)/K) + L$ 

x – czas (np. w dniach od pierwszego pomiaru). Funkcja jest analogiczna do tej opisującej położenie w ruchu harmonicznym. M – amplituda, K – okres, N – przesunięcie w fazie, moment zerowy dla którego f(x)=L, L – przesunięcie w osi Y

4. Sama dopasowana funkcja (jej parametry) pozwoli na obliczenie parametrów orbity Ziemi: wielka półoś, a = L odl. peryhelium, d pery =  $L - M$ odl. aphelium, d\_aph =  $L + M$ okres obiegu, T = K mimośród, e = c/a = M/L Moment przejścia przez pery- i aphelium dostaniemy znajdując miejsca zerowe pochodnej f'(x).

5. W przypadku problemu z uzyskaniem dobrego dopasowania, pomaga podanie z grubsza przybliżonych początkowych wartości parametrów, zanim uruchomimy polecenie fit. Czasem, jeśli właściwe wartości poszukiwanych parametrów są bardzo odległe od początkowych domyślnych (=1), to fit zbiega się do błędnego rozwiązania. Trzeba

mu wtedy trochę pomóc, zadając z grubsza przybliżone wartości startowe. Po zrobieniu wykresu d=d(t) możemy odczytać z niego przybliżone wartości M, K, L. Można zadać np. K=400 lub/i L=150 (mln km).